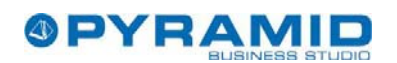

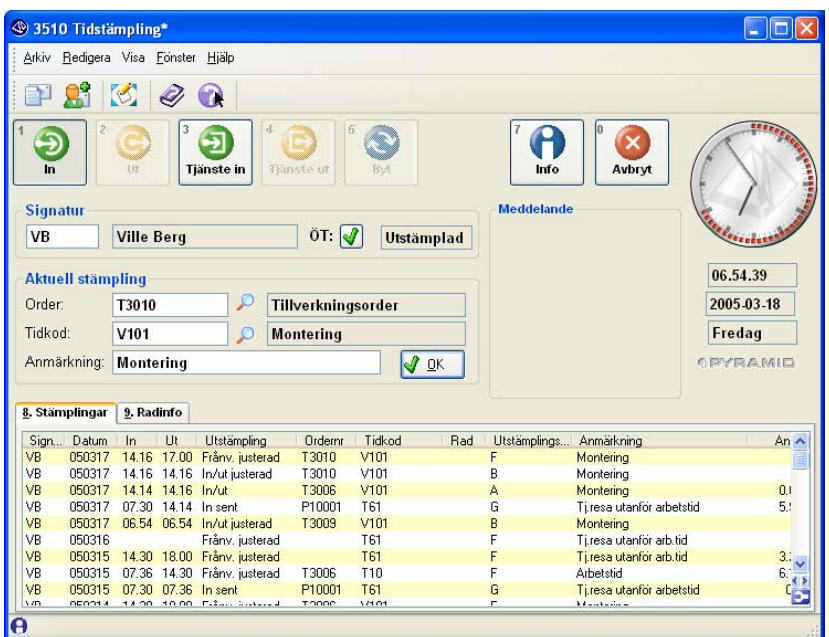

Pyramid Tidstämpling ersätter stämpelkortshanteringen. Rapportering mot projekt och tillverkningsorder hanteras.

Avsikten är att den anställde själv rapporterar sin tid vid tidterminalen. Både närvaro och frånvaro av olika slag kan registreras vilket förenklar löneberedningen.

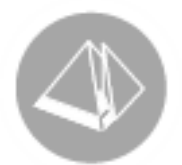

# Pyramid TID Handbok Tidstämpling

Gäller från version 3.38B

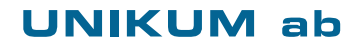

Handbok för Pyramid Business Studio för användning med Microsoft Windows. Handboken innehåller installationsanvisningar och inställningar vid uppstart för tillvalsmodul Tid. Anvisningarna motsvarar programmets version 3.38. För senare förändringar eller tillägg, hänvisas till programmets hjälpavsnitt eller särskild dokumentation.

Denna dokumentation, liksom den programvara som den beskriver, tillhandahålls under licens och får endast kopieras eller mångfaldigas i enlighet med villkoren i licensen. Handboken tillhandahålls endast för informationsanvändning, och kan liksom programvaran ändras utan föregående varning och ska inte tolkas som ett åtagande från Unikum datasystem ab. Unikum påtar sig inte ansvar eller ansvarsskyldighet för eventuella fel som kan finnas i denna handbok.

Med undantag av vad som beskrivs i licensen, får denna utgåva inte mångfaldigas, översättas eller lagras i annat sökbart medium eller maskinläsbar form, helt eller delvis, utan skriftligt medgivande från Unikum datasystem ab. Om inte annat anges, är alla data, företagsnamn och personnamn som används i exempel eller beskrivningar helt fiktiva.

Microsoft, Windows, Windows 95/98/2000 och Windows NT och XP, Microsoft Excel och Microsoft Word är registrerade varumärken som tillhör Microsoft Corporation.

Handboken är framställd på Unikum i Lund. copyright © 2005 Unikum datasystem ab.

Unikum datasystem ab

Traktorvägen 14 226 60 Lund Telefon 046-280 20 00 Fax 046-280 20 01 E-post info@unikum.se • www.unikum.se  $\cdot$  31/1 2006  $\cdot$ 

#### **OBSERVERA**

Det finns tre handböcker till Pyramid Tid: 1. Tid-Handbok Gemensamma rutiner och inställningar 2. Tid-Handbok Tidstämpling (Denna handbok) 3. Tid-Handbok Tidrapportering

### **Introduktion**

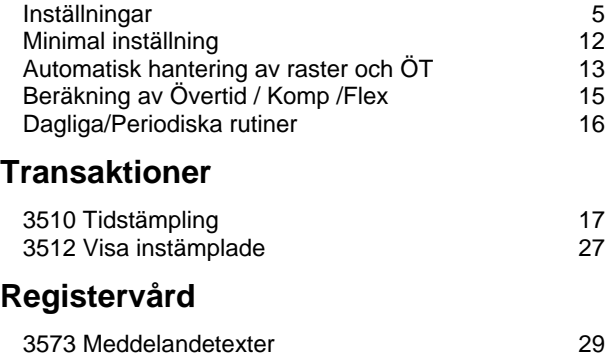

### **Appendix**

#### **ÄNDRINGAR**

Denna handbok avspeglar programmet i den version som var aktuell när den skrevs. Ändringar och tillägg kan ske utan föregående meddelande. Tidrapporteringen utvecklas fortlöpande i samarbete med partners och kunder och vi välkomnar synpunkter och förslag!

Handboken är tänkt att användas tillsammans med F1-Hjälp och därför kommenteras exempelvis inte alla inmatningsfält. F1-Hjälp är tillgänglig i alla rutiner och uppdateras med nya versioner.

### **Om Pyramid TID**

### **Allmänt**

- Tidstämplingar ger automatiskt både debiterings- och löneunderlag.
- Hanterar upp till 10 saldon för t.ex. komptid, flexsaldon och arbetstidsförkortning.

### **3510 Tidstämpling**

- Smidig rutin för tidstämpling 'on-line' med tillgång till rätta ordernummer och tidkoder.
- Överskådliga tidrapportlistor på detalj- och översiktsnivå
- Effektiv rutin för efterkontroll och justering
- Tidstämpling i efterhand från manuella underlag
- Tidstämpling kan startas som fristående rutin.
- Tidstämpling till Projekt och/eller Tillverkningsorder
- Streckkoder kan användas

### **3515 Tidrapportering**

- Personlig tidrapportering medger att tidrapporter kan vara klara tidigt
- Attestrutiner med möjlighet att förgranska fakturor
- Godkänn del av tidrapport medger månadsfakturering

## **Översikt flöde**

Pyramid Tid arbetar med ett separat tidregister och uppdaterar inte projekt och tillverkningsorder direkt, utan först efter att man aktivt anger att man vill uppdatera. Detta för att man ska ha möjlighet att kontrollera och rätta rapporteringarna.

#### **Arbetsflödet är**

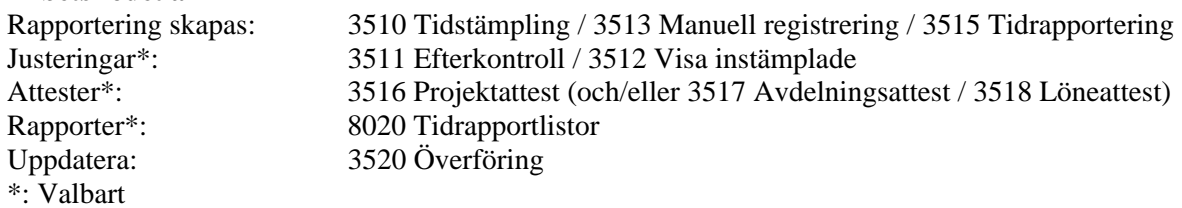

### **Inställningar**

Se Handbok - Gemensamma rutiner för översiktlig beskrivning av inställningar. Använd checklistan !

På följande sidor ges utförligare beskrivning av de inställningar som är speciellt viktiga för tidstämplingen.

# **Inställningar tidstämpling**

### **Allmänt**

Här beskrivs lämplig arbetsgång för inställning av tidstämplingsmodulen. Ofta behövs många inställningar och det är därför enklast att göra dem i en viss ordning.

### **Målet**

Målet med inställningarna är att göra det enkelt att redovisa tid. Vid tidterminalen ska man vid normal stämpling bara behöva ange:

- Signatur
- Ordernummer
- Tidkod (Aktivitet inom ordern)

Övrig hantering, såsom beräkning av tider, övertid etc ska systemet kunna hantera.

### **Tid / Närvarohantering**

Modulen är avsedd att hantera både produktionsrapportering, tidredovisning mot projekt och närvarohantering.

Man kan få tid redovisad på olika sätt:

- Per tidkod (artikelkod) och order
- Per löneart
- Per tidtyp
- Via tidsaldon

Systemet håller också reda på upp till 10 tidsaldon. Dessa styrs via lönearter. Systemet kan ställas in att hålla reda på gränser för övertidstyper av olika slag.

### **Översikt inställningar**

På följande sidor går vi igenom inställningarna i följande steg:

- **1. Uppläggning av tidkoder (artikelkoder)**
- **2. Uppläggning av arbetsschema**
- **3. Uppläggning av personal**
- **4. Inställningar för personalgrupper**
- **5. Uppstart Inläggning av ingående saldon**
- **6. Hantering av frånvaro**

### **1. Uppläggning av tidsaldo, lönearter och tidkoder (artikelkoder)**

Tidkoder (Rapportkoder, Artkoder eller Uppdragsarter) är de koder man rapporterar på. Tidkoderna läggs upp i rutin *710 Artiklar*. De kan användas för debitering, tidstatistik och löneberäkning. Innan man lägger upp artiklar måste man lägga upp de lönearter och tidsaldon man vill använda.

#### **3587 Tidsaldon**

Systemet kan arbeta med upp till 10 tidsaldon. Lönearten styr hur en tidrapport ackumuleras (Positivt eller negativt) till ett tidsaldo.

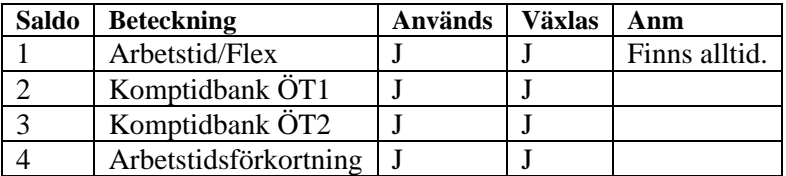

Tidsaldo 1 finns alltid och visar rapporteringar som avräknas mot det normala arbetsschemat. Om man har 8 timmars arbetsschema för en dag och rapporterar 7 tim mot saldo 1 så kommer saldot att minska med 1 timme. Även frånvaro som sjukdom, semester etc ska rapporteras på detta saldo.

Tidsaldon 2-10 kan, beroende på inställningar, antingen avse arbetad tid, eller omräknad tid, dvs: a) Arbetad tid, dvs en timme sparas som en timme på saldot. (Vanligast)

b) Inväxlad tid, dvs en timme kan motsvara exempelvis 1,5 timme på saldot.

Bägge saldometoderna visas i exemplen nedan, metod b inom () i kolumnen Tidfaktor.

I samband med uppstart ska ingående tidsaldon läggas upp i rutin *3590 Tidsaldon/Signatur.* 

#### **3586 / 180 Lönearter**

Lönearterna används främst för en sammanställning som lämpar sig för manuell eller automatisk överföring till löneprogrammet.

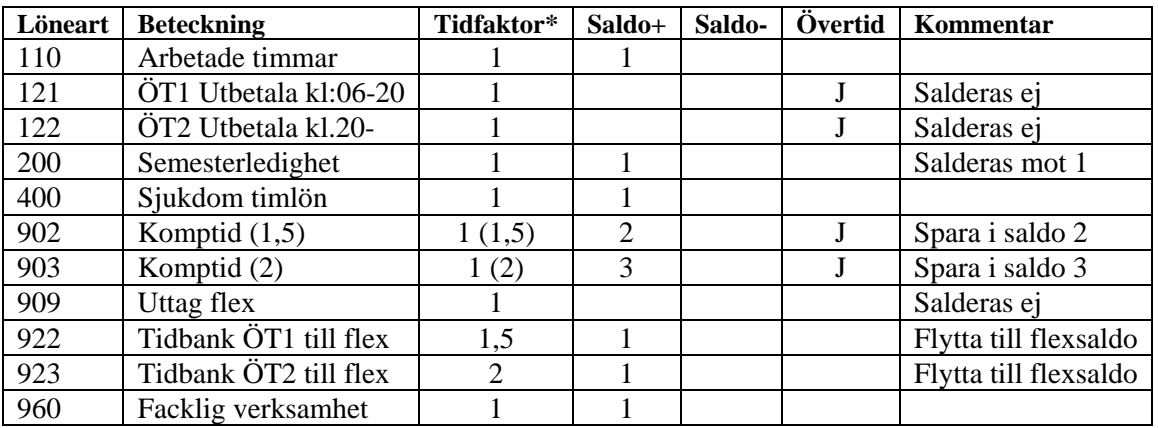

OBSERVERA: Ange Saldo 1 för alla lönearter som avser rapportering mot schematid, dvs även exempelvis semester, sjukdom och liknande.

Se även Appendix 3 i Gemensamma rutiner för mer information.

#### **710 Artiklar**

Vilka rapporteringskoder vill vi ha? För produktionsrapportering kan det vara typ av aktivitet.

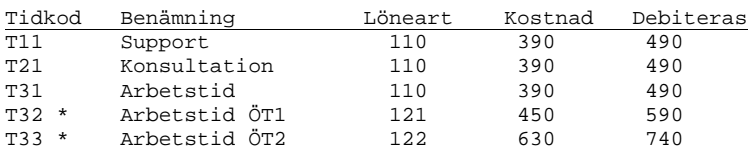

\*) Man kan ha speciella artikelkoder för övertidsarbete, men enklast är att man hanterar övertidsregistrering genom att bara ändra löneart via inställningar i rutin 3571.

### **2. Uppläggning av arbetsschema**

Här sker inställning av de tider och övertidsregler som gäller för arbetsplatsen.

#### **3584 Tidtyper**

Vilka olika typer av tid behöver vi dela upp dagen i? Vilka olika tidsaldon ska de ackumuleras i? Tidtyper är ett begrepp som används vid inställningar i *3582 Dagschema* och *3571 Egenskaper personal.* (Koppling till lönearter sker i *3571 Egenskaper personal* )

Tidtyp: Numeriskt värde. 1-3 siffror.

Exempel:

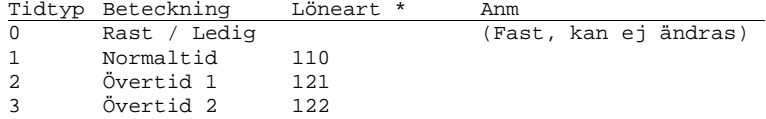

Noter:

- Rast betecknas med 0. Övriga värden kan användas efter behov.
- Ofta används 1 för normal arbetstid, 2 för övertid 1 osv.

#### **3582 Dagschema**

Hur är dagen uppdelad? När är det rast? När börjar olika övertider?

Man kan ha många dagscheman. Typiska dagscheman är:

- Tjänstemän
- Verkstad
- Helg
- Verkstad, olika dagscheman för olika skift

Dagschema: Alfanumeriskt, Två tecken.

#### Exempel:

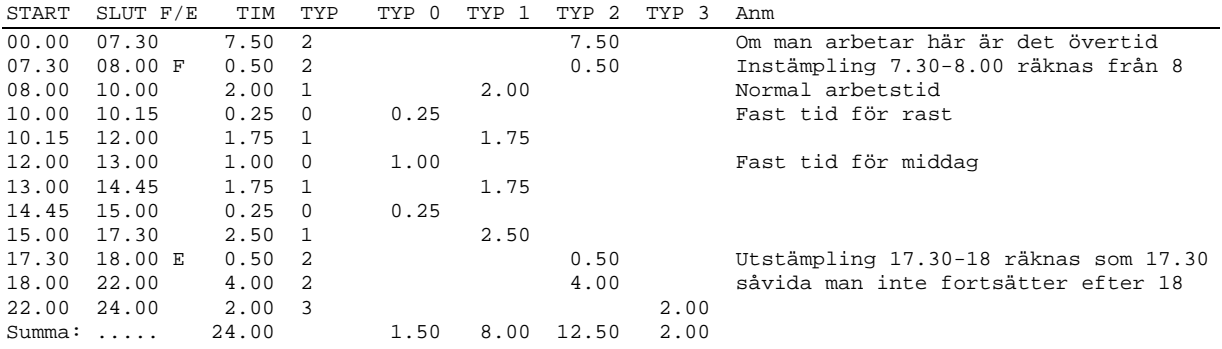

#### Noteringar:

- Ett dagschema går från 00.00 till 24.00. Det betyder att skiftscheman som går över midnatt måste läggas upp som flera dagscheman.
- Man anger en normal arbetstid för dagen. Detta används som förslag i veckoschemat.
- Lägg alltid upp hela dygnet.
- För ett dagschema kan man även ange tidintervall för Kom/Gå-tider.

#### **3581 Veckoschema**

Vilka dagscheman används för de olika dagarna i veckan?

Veckoschemakod: Ett tecken, Alfanumeriskt

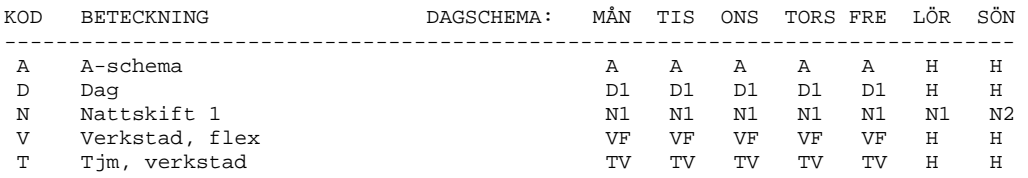

För varje dag anges normal arbetstid. Detta värde används vid beräkning av Flex/Övertid.

#### **3580 Arbetsschema**

Vilka veckoscheman används under året?

#### Arbetsschemakod: Ett tecken, Alfanumeriskt

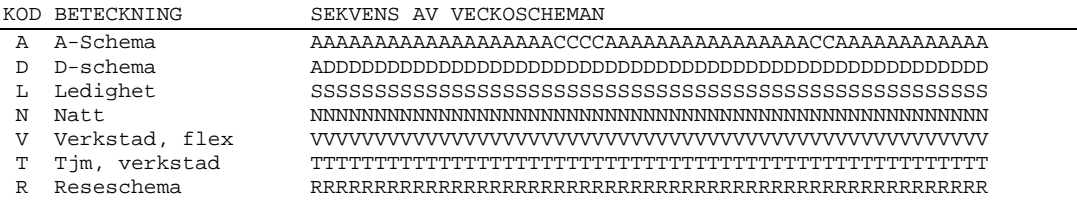

#### **3583 Avvikande dagar**

Vilka helgdagar och andra tillfällen med avvikande arbetstid finns under året? Detta kan anges för all personal, eller för vissa arbetsscheman.

### **3. Uppläggning av personal**

### **721 Personal**

Personal som ska kunna tidstämpla måste vara upplagda i personalregistret. En person identifieras via sin "Signatur". Signaturen kan vara fyra tecken och både bokstäver, siffror och specialtecken kan användas. Den behöver inte vara en signatur, utan kan lika gärna vara ett anställningsnummer.

Personaltyp kan användas för att bygga upp grupper som kan ha gemensamma inställningar i tidrapporteringen.

Arbetsschema anges i denna rutin.

### **4. Inställningar för personalgrupper**

Tidstämplingsrutinen har stora möjligheter att skräddarsys efter önskemål vad avser de inmatningar som kan göras och vilken hjälp den erbjuder.

Egenskaperna kan sättas för alla, för grupper (Personaltyper), eller för enskilda personer (Signaturer).

#### **791 Egenskaper Tidrapportering**

I denna rutin anger man bland annat vilka funktioner som ska vara aktiverade i tidstämplingsrutinen.

### **3571 Egenskaper personal**

I denna rutin finns ett antal olika inställningar samlade. Exempelvis:

- Vilka ordernummer får användas?
- Vilka tidkoder får användas?

Följande olika typer används. De förklaras utförligt vid rutin *3571 Egenskaper personal* och via exempel i detta avsnitt.

```
Ordernummer Vilka ordernummer (Projekt/Order) får en person stämpla på 
TO-nummer Vilka ordernummer (MPS) får en person stämpla på 
Tidkoder Vilka tidkoder får en person använda 
              Hur tidkoder/lönearter ska ändras vid passerade tidgränser
```
Koderna gäller för:

- För Alla
- För viss personalgrupp (Personaltyp)
- För viss Signatur

### **5. Uppstart - inläggning av ingående saldon.**

I samband med uppstart ska ingående tidsaldon läggas upp i rutin *3590 Tidsaldon/Signatur.* 

### **6. Hantering av frånvaro**

Modulen kan även hantera frånvaroregistrering. Det finns en tabell över frånvarokoder som används vid registreringen.

Exempel 1: Läkarbesök under arbetstid.

När man stämplar ut anger man en speciell kod som avser läkarbesök. Koden kan automatiskt styras till ett speciellt projekt och tidkod. När man kommer tillbaka kan återtiden registreras.

Exempel 2: Sjukfrånvaro flera dagar Frånvaro under flera dagar registreras i 3511 Efterkontroll

#### **3586 Lönearter**

Lägg upp de lönearter som man vill kunna följa upp frånvaron på i sammanställningar.

#### **110 Projekt (510 TO)**

Tid som registreras via frånvaro kan styras till speciella projekt. Lämpligt kan vara att ha ett projekt per anställd. Man lägger då in Signaturen i ordernumret för att få automatisk hantering. Projekten kan skapas automatiskt. (Anges i 791 Egenskaper Tidrapportering)

#### **710 Artiklar**

Bästa uppföljningen får man om man lägger upp olika artiklar för olika typer av frånvaro. Om man vill kan man ha med Signaturen i artikelkoden.

#### **3585 Frånvarokoder**

Här anges vilka orsaker till frånvaro vi vill hålla reda på.

Vid utstämpling kan man ange speciell orsak om man exempelvis ska på tjänsteresa. Används också för att registrera längre frånvaro som t.ex. semester.

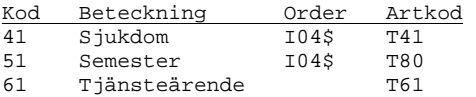

Frånvarokoden kan kopplas till speciella ordernr, tidkoder och lönearter.

### **Minimal inställning**

Nedan presenteras en minimal inställning för att kunna göra tidstämpling. Man har ingen hantering av raster, övertid eller helger. Man får heller ingen hjälp med presentation av tidkoder eller vilka ordernummer man kan använda. Inställningen är endast avsedd som ett exempel som kommer att förfinas på följande sidor.

#### **3587 Tidsaldon**

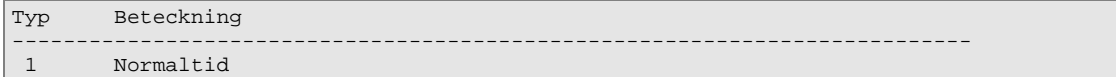

#### **3586 (180) Lönearter**

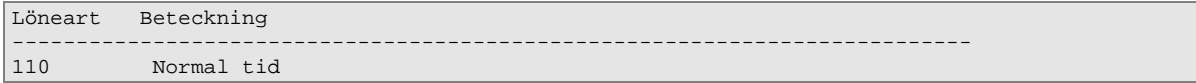

#### **710 Artiklar (Tidkoder)**

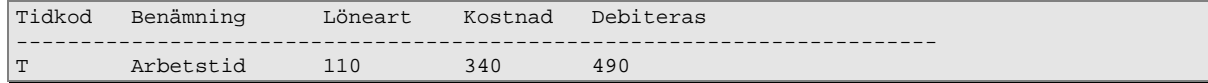

#### **3584 Tidtyper**

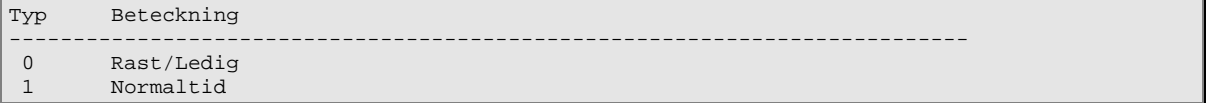

#### **3582 Dagschema**

![](_page_11_Picture_167.jpeg)

#### **3581 Veckoschema**

![](_page_11_Picture_168.jpeg)

#### **3580 Arbetsschema**

```
Kod Beteckning Sekvens av veckoscheman 
--------------------------------------------------------------------------- 
1 All tid AAAAAAAAAAAAAAAAAAAAAAAAAAAAAAAAAAAAAAAAAAAAAAAAAAAAA
```
#### **721 Personal, 3570 Personal**

```
Signatur Namn Persontyp Arb.schema 
--------------------------------------------------------------------------- 
NN Nisse Nilsson A1 A
```
#### **791 Egenskaper tidrapportering**

Se under flik "Stämpling/Listor" vilka funktioner som man vill aktivera.

#### **3571 Egenskaper personal**

```
Alla ordernummer tillåtna för alla 
Alla tidkoder tillåtna för alla 
Minst en tidtyp måste anges.
```
### **Inställning: Automatisk hantering av raster och övertid.**

Vi vill nu ytterligare förfina inställningen så att övertid hanteras automatiskt. Vi antar att vi har ett enkelt dagschema med lunch 11-12, och övertid i två steg. Komplettera så att vi har följande tidtyper:

#### **3584 Tidtyper**

![](_page_12_Picture_172.jpeg)

#### **3582 Dagschema**

![](_page_12_Picture_173.jpeg)

#### Se till att följande lönearter är upplagda: **180 Lönearter**

![](_page_12_Picture_174.jpeg)

\*: Vi antar här att övertiden ska betalas ut. Om man ska spara tid så behöver man lägga upp fler tidsaldon. Se Appendix 3 i Handbok Tid Gemensamma rutiner för närmare beskrivning.

Vi vill att övertid ska hanteras så att löneart automatiskt sätts när tidsgränserna passeras. Detta anges genom följande inställning:

#### **3571 Egenskaper personal - Tidtyper**

![](_page_12_Picture_175.jpeg)

#### **Hantering av rast**

Om man stämplar in på ett arbete klockan 10.00 och stämplar ut klockan 14.00 så kommer man endast att få 3 timmar registrerade eftersom det är inlagt en rast mellan 11.00 och 12.00.

#### **Hantering av övertid - Enbart byte löneart**

En stämpling som inleds kl 15 och avslutas kl 21 kommer att uppdelas i tre delar:

15.00 - 16.00 - Tidtyp 1 = Löneart 10 16.00 - 20.00 - Tidtyp 2 = Löneart 11 20.00 - 21.00 - Tidtyp 3 = Löneart 12

Registreringen kommer att ske på samma tidkod, vilket bland annat betyder att debitering och kostnader inte påverkas.

Denna inställning är enkel och gör att man inte behöver så många tidkoder.

#### **Hantering av övertid med byte av tidkod**

Om man har behov av att en utökad hantering kan man även få systemet att automatiskt rapportera övertid eller speciell tid på egna tidkoder. För att automatiken ska fungera måste de vara upplagda på speciellt sätt. Detta ger möjlighet att hantera speciell debitering och kostnadsuppföljning, men till priset av en mer komplex uppläggning. Det kan också vara en nackdel att rapporteringen kan ske mot andra tidkoder än de som lagts upp som budget.

En möjlighet att lägga upp artikelkoder i detta fall är att man har ett visst antal tecken i slutet som automatiskt byts vid byte av tidtyp. Detta visas nedan:

Komplettera med följande tidkoder:

#### **710 Artiklar (Tidkoder)**

![](_page_13_Picture_133.jpeg)

Komplettera Egenskaper personal med följande koder:

#### **3571 Egenskaper personal**

Ange "Ersätt avslutande tecken med" enligt nedan

![](_page_13_Picture_134.jpeg)

#### **Exempel: Hantering av övertid - Byte av tidkod**

Exemplet ovan med en stämpling på tidkod TAG01 från kl 15.00 - kl 21.00.

15.00 - 16.00 - Tidtyp  $1 =$  Tidkod TAG01 16.00 - 20.00 - Tidtyp  $2 =$  Tidkod TAGX1 20.00 - 21.00 - Tidtyp 3 = Tidkod TAGX2

Eftersom inga speciella lönearter är angivna så hämtas dessa från tidkoden.

**Not 1:** Artikelkoderna måste här läggas upp med samma antal tecken efter grundkoden. 01,X1,X2

**Not 2:** Vanligtvis är det en fördel att enbart ändra löneart, och använda samma tidkod eftersom det är betydligt enklare samt att man använder sig av färre tidkoder.

### **Beräkning av Tidsaldon / Komp / Flex / Övertid**

Systemet håller reda på tidsaldon i enlighet med speciella regler. Det kan finnas upp till 10 timsaldon. Följande beräkning används för att beräkna tid till Övertid / Komp. Denna beräkning sker i samband med att man stämplar ut.

#### **Beteckningar**

![](_page_14_Picture_175.jpeg)

I *3580 Arbetsscheman* kan man ange olika egenskaper för saldoberäkningen:

![](_page_14_Picture_176.jpeg)

Se även *791 Stämpling/Listor* - Tidkod för justering - som måste vara upplagd och ha löneart.

Vid utstämpling i 3510 sker följande:

- 1. Normaltid summeras och jämförs med schematid
- 2. Om man får övertid enbart vid full dag så omvandlas övertidsrapporter till löneart för normaltid. (Kan medföra att en tidrapport blir delad.)
- 3. Om man får övertid avkortad till vissa perioder så justeras övertidsrapporter enligt detta.

#### **Enkelt exempel:**

Arbetstid 7-16 med lunch 12-13. Övertid efter kl 16. Övertid efter full dag, Jämna 30 min. Rapporterad tid 9-21.12

Ursprungsrapportering (eller rapporteringen som den blir om inte inställningar är gjorda.)

![](_page_14_Picture_177.jpeg)

Rapporterig efter automatisk justering vid utstämplingen.

![](_page_14_Picture_178.jpeg)

#### **Hantering av tidsaldon / Övertid**

Ackumulering av tidsaldon styrs helt via den löneart som finns på tidposten. På lönearten anges även om den är övertidsgrundande.

OBS: Övertid som betalas ut ska inte ackumuleras till något saldo.

#### **Ett eller flera tidsaldon**

Man kan välja att ha ett gemensamt tidsaldo för komptid och flextid, eller ha dem uppdelade. Tidsaldona visar tid med hänsyn till tidfaktor.

I *3511 Efterkontroll* kan man sedan justera värdena.

Se vidare Appendix 3 i Handbok Tid Gemensamma rutiner.

# **Periodiska rutiner**

Tidstämplingar påförs inte Order/Projekt resp. Tillverkningsorder direkt, utan måste överföras via rutinen *3520 Överför stämplingar.* Avsikten är också att man först gör en genomgång av stämplingarna i *3511 Efterkontroll* för att kontrollera att de är korrekta.

Vill man ha daglig uppdatering av projekt så finns det inget som hindrar att man gör efterkontroll och överföring till projekt varje dag.

### **Exempel på veckorutin**

Exempel på veckorutin att köras t.ex. måndag eller tisdag efter aktuell vecka.

1. Mata in eventuella manuella tidrapporter i 3513 Registrera stämplingar. 2. Justera efter behov i rutin 3511 Efterkontroll. 3. Överför till projektsystemet / MPS i rutin 3520 Tidrapportering.(\*) 4. Skriv ut löneunderlag i rutin 8020 Tidrapportlistor (Projekt) \*: Via egenskapsinställning i 791 kan man ange att man vill kunna inspektera tidrapporter i rutin 120 Rapportering. Då sker påföring av projekt i denna rutin.

### **Tips**

Infostudion *8196 Tidrapporter* kan användas för att få översikt över speciella rapporteringar, t.ex. alla poster som är justerade.

# **3510 Tidstämpling**

I denna rutin sker tidstämplingen. Rutinen kan nås som ett menyval i Pyramid, men den kan även startas direkt. (Se separat avsnitt.) Rutinen är konstruerad för att man ska kunna arbeta helt med streckkoder, och inte behöva ha ett tangentbord tillgängligt. (Man kan naturligtvis arbeta med ett vanligt tangentbord också.)

![](_page_16_Picture_68.jpeg)

#### **Funktioner**

Tidterminalen erbjuder ett stort antal funktioner vilka beskrivs på följande sidor.

Den vanliga hanteringen är dock enkel:

![](_page_16_Picture_69.jpeg)

Eller: Tryck UT + Ange Signatur

#### **Meddelandetext**

Man kan lägga in meddelanden som ska visas i samband med olika funktioner. Här kan man lägga specifika hjälptexter som gäller för det egna företaget. Se vidare rutin *3573 Meddelandetexter.*

### **Funktioner**

![](_page_17_Picture_2.jpeg)

![](_page_17_Picture_176.jpeg)

#### **Snabbkoder**

Samtliga koder kan skrivas i Signatur och Orderfältet som "punkt siffra" eller "komma siffra".

Exempel: Utstämpling kan ske genom att skriva ,2 eller .2 Avbryt: Även enbart "0" kan anges för att avbryta stämpling. Snabbkoderna är lämpliga att lägga som streckkoder.

#### **Inmatningsfält**

#### **Signatur**

Ange Signatur. Signaturen måste vara upplagd i personalregistret och egenskaper för tidstämpling måste vara korrekt inställda. Efter inmatning visas om personen är instämplad.

#### **Order**

Detta fält används för att ange önskad funktion.

- Vid instämpling: Önskat ordernummer (Projekt/Order eller Tillverkningsorder)
- MPS Produktionsrapp.: Kod för att ange start/stopp av operation m.m.
- Övrigt: Det finns koder för att se veckans tidssaldon m.m. Se nedan Senast använda Ordernummer visas som standardvärde.

Ordernumret måste vara tillåtet för signaturen. (Se avsnitt 'Inställningar')

Not: Viktigt att prioritet Order/TO är inställd för att man ska kunna stämpla på tillverkningsorder.

I detta fält kan föregående stämpling visas som Ordernr.Radnr (Se nästa sida)

#### **Tidkod**

Här anges aktuell tidkod. Tidkoden måste vara tillåten för signaturen. (Se avsnitt 'Inställningar')

#### **Anmärkning**

Standardvärde är tidkodens benämning. Inmatad text blir transaktionstext.

### **OK**

Knappen OK bekräftar stämplingen. För snabbaste hantering kan man ställa in att man inte behöver trycka OK. Detta görs i *872 Arbetsplats*.

#### **Automatik**

Funktionsval sker normalt automatiskt när man anger Signatur, men kan även ske i fältet Order. Är man inte instämplad föreslås "In".

Är man instämplad så föreslås "Byt" om man är inom normal arbetstid, annars "Ut".

#### **Kontroller vid stämpling**

I samband med att Signatur anges sker kontroll:

- Finns det "Glömd utstämpling" från tidigare dag.

Vid instämpling kontrolleras också:

- Avser föregående utstämpling en frånvaro som ska kompletteras
- Saknas rapporteringar sedan senaste stämpling
- Är det sen ankomst

I *791 Egenskaper Tidrapport* kan man ange vilka av dessa kontroller som ska ske.

Se sid 21 för närmare beskrivning av dessa funktioner

#### **Order: Specialfunktioner**

#### **Sökning**

F8: Sök order F3: Sök tillverkningsorder Notera egenskaper för sökning under *791 Tidrapporter - Projekt*.

#### **Specialkoder**

Följande koder visar speciell information när de matas in i orderfältet. De kan lämpligen läggas som streckkoder.

![](_page_18_Picture_185.jpeg)

#### **Ange Order + Orderrad samtidigt**

I fältet Order kan man ange vilket radnummer i Order/TO som avses. Detta är speciellt användbart när man använder streckkoder på produktionsdokument.

Order: Ordernr.Radnr Exempel: P9901.110 - Avser Order P9901, radnummer 110.

#### **Tips: Streckkod i produktionsdokument**

Om man vill skriva ut detta i ett utskriftsfält, vilket behövs om man ska göra en streckkod så använder man följande metod:

F4 Text: **\*#7901#.#7903#\*** (För TO) **\*#3402#.#3403#\*** (För projekt)

F11 Formatering: W41 (Som konverterar #nnn# till värdet på datanummer nnn.)

Exemplet avser streckkod "Code39" och utskrift på windowsskrivare med Code39 som typsnitt. (Läggs in som typsnittskod i Arkiv - Teckensnitt rapporter.)

OBS: Tecknet för separator (här punkt) anges som egenskap i *791 Egenskaper Tidrapport.*

### **3510 Exempel**

Vi visar hur stämplingen går till genom att följa stämplingarna under en dag för Ville Berg.

- 1. Instämpling kl 6.56 på order T3005 med tidkod V901.
- 2. Byte till order T8068 klockan 11.32
- 3. Utstämpling efter kl 17.20.

#### **1. Instämpling kl 06.56 på tillverkningsorder T3005 med tidkod V901.**

Se skärmbilden på sida 16.

#### **2. Byte till order T3006 klockan 11.32**

![](_page_19_Picture_55.jpeg)

I den undre listan kan man se föregående stämplingar.

#### **3. Utstämpling kl 17.20.**

![](_page_19_Picture_56.jpeg)

### **Rapporteringslista**

![](_page_20_Picture_127.jpeg)

En rapporteringslista för 030811 visar resultatet av stämplingarna:

#### **Kommentarer:**

Vi har under dagen gjort en instämpling, ett byte av arbete och stämplat ut. Detta har genererat tre stämplingar eftersom vi passerat olika tidperioder.

#### **STRECKKODER / TANGENTBORD**

Några tips när man arbetar med streckkoder i samband med tidstämplingen:

- Lägg ut ordernummer i streckkod
- Sign. för den anställde kan läggas som streckkod på ett personligt kort
- Lägg ut operationskoder i streckkod
- Om man använder en handhållen streckkodsläsare så kan man sätta upp ett ark med streckkoder för några olika funktioner bredvid terminalen.

Om man av säkerhetsskäl inte vill ha ett fullständigt tangentbord till tidterminalen så kan man klara sig med ett numeriskt tangentbord – helst kombinerat med en streckkodsläsare.

#### **Mushantering**

Det underlättar hanteringen om man har möjlighet att ha ett pekdon. Antingen en vanlig mus eller pekskärm.

#### **Begränsningar**

Om man enbart har tillgång till streckkodsläsare och inte har tangentbord kan man inte använda de rutiner där man förväntas mata in klockslag, datum eller antal. Vissa speciella frånvarodialoger hanteras så att de i stället för knappar har ett inmatningsfält för Avbryt/OK, vilket gör att man kan ha streckkoder i dessa fall.

#### **Testa streckkoder**

Om en streckkod inte fungerar - testa då att läsa den i ett annat program, exempelvis "Anteckningar". Verifiera att den går att läsa där, och att det är rätt kod som visas!

Vissa streckkodsläsare har som grundinställning att inte läsa koder kortare än tre tecken. De måste då ställas om för att kunna läsa exempelvis UT-kommandot. (".2")

### **3510 Dialoger för frånvarorapportering**

Avsikten är att man vid stämplingsterminalen ska kunna rapportera så mycket som möjligt. Det kan variera mellan företag vad som är önskvärt. Har man många som ska stämpla är det viktigt med snabba rutiner. Rapportering av frånvaro är ett område där vissa företag vill att det ska ske av den anställde, medan andra vill att exempelvis ansvarig arbetsledare alltid ska rapportera detta. Det finns därför flera alternativa möjligheter som kan användas av olika personer och grupper. I *3573 Meddelandetexter* kan ange hjälptexter som visas i respektive dialog. (Olika för olika grupper)

#### **Glömd utstämpling**

Om man glömt att stämpla ut föregående dag så kommer programmet alltid att fråga om utstämpling. Man kan antingen låta den anställde själv ange när utstämpling skulle ha skett, eller bara påpeka det så att ansvarig arbetsledare kan utföra en korrigering. Dessa stämplingar märks med en utstämplingskod som kan användas som urval i lista.

Egenskap "Avsluta glömd utstämpling" i *791 Egenskaper personal* anger om uttid får anges: Uttid kan anges Korrigering får ej ske

![](_page_21_Picture_106.jpeg)

![](_page_21_Picture_107.jpeg)

#### **Sen ankomst**

Om man stämplar in efter Senast Kom-tid så kan man få följande dialog. Egenskap "Ange sen ankomst" i *791 Egenskaper tidrapportering.* 

![](_page_21_Picture_108.jpeg)

Frånvarokoden kan automatiskt föreslå Order, Tidkod och Anmärkning. (Se rutin *3585 Frånvarokoder*)

Det kommer att skapas en stämplingspost för perioden med utstämplingskod "G"

#### **3510 Tjänste in**

Instämpling via "Tjänste In" gör att man kan ange en stämpling som avser en period före instämplingen.

![](_page_22_Picture_70.jpeg)

Frånvarokoden kan automatiskt föreslå Order, Artikelkod och Anmärkning. (Se rutin *3585 Frånvarokoder*)

Det kommer att skapas en stämplingspost för perioden med utstämplingskod "G"

#### **Utstämpling "Tjänste ut"**

Vid utstämpling via "Tjänste ut" visas dialog enligt nedan.

![](_page_22_Picture_71.jpeg)

#### **Notera**

Åter datum / Åter tid är enbart avsett som information. Används inte för att skapa tidrapporteringar.

![](_page_22_Picture_72.jpeg)

Om man kryssat för "Streckkodsläsare" i *872 Arbetsplats* ersätts knapparna med inmatning enligt ovan. Gäller alla frånvarodialoger.

#### **3510 Åter efter "Tjänste ut" eller efter frånvaro**

Om man stämplat "Tjänste ut" så kan en dialog visas vid nästa instämpling där man kompletterar frånvarostämplingen. Den har två utseenden beroende på egenskaper i *791 Tidrapportering-Stämpling:*

(1) Kontrollera frånvaro: Order, Tidkod / Frånvarokod kan ändras. Flera dagar kan anges. (2) Komplettera frånvarostämpling: Enbart uttid och anmärkning kan anges

Om bägge saknas så visas inte någon dialog. Komplettering görs då i *3513 Registrera stämplingar*.

#### **(1) Åter efter "Tjänste ut" eller efter frånvaro (Egenskap "Kontrollera frånvaro)**

Denna dialog visas även om man varit frånvarande en hel dag, eller om man stämplat ut före "Första Gå"-tid i dagschemat. Här kan man ange orsak till frånvaron. Denna anges dels för del av den dag där frånvaron började, dels som ett antal hela frånvarodagar.

![](_page_23_Picture_129.jpeg)

I exemplet visas att man anger frånvaro för en del av dag först.

Om man även varit borta hela dagar får man ange detta i nästa skede.

Notera att man kan "Hoppa över" denna inmatning. Då får man inte frågan igen.

Fasta Ordernr och Tidkod som är angivna i 3585 kan inte ändras.

#### **(2) Åter efter "Tjänste ut" (2) (Egenskap "Komplettera frånvarostämpling")**

Om man inte vill använda den mer omfattande dialogen ovan så kan man i stället ha en mindre dialog enligt nedan när man stämplat ut med frånvarokod.

![](_page_23_Picture_130.jpeg)

I exemplet har man varit på tjänsteärende dagen före och kan nu ange arbetstid samt en text.

Om man återkommer samma dag som man stämplade ut så föreslås aktuell tid som "Till tid"

Frånvaro flera dagar måste i detta fall matas in i *3513 Registrera stämplingar.*

### **3510 MPS TO-rapportering: Påbörjad / Avslutad operation / Statusändring**

Rapportering av start resp. avslut av operation kan ske när man står i orderfältet. Rapportering sker på senast instämplade operation och kan ske upprepade gånger utan att man behöver stämpla på nytt.

Man kan i *3571 Egenskaper personal* ange att dialoger ska visas automatiskt, och där välja om man vill visa vid start eller avslut av operation.

Avrapportering kan även anges manuellt med följande kommandon i Orderfältet: (De är avsedda att läsas med streckkodsläsare, och kan lämpligen läggas på tillverkningsdokument.)

- .TP Påbörja tillverkningsoperation
- .TR Avrapportera tillverkningsoperation
- .TS Ändra tillverkningsstatus på instämplad tillverkningsorder
- .TSx Ändra tillverkningsstatus på instämplad tillverkningsorder till "x"

### **MPS TO-rapportering: Påbörjad operation**

![](_page_24_Picture_68.jpeg)

### **3510 MPS TO-rapportering: Avslutad operation**

![](_page_25_Picture_74.jpeg)

Rapportering av avslut av operation kan ske när man står i orderfältet.

Rapportering sker på senast instämplade operation och kan ske upprepade gånger utan att man behöver stämpla på nytt.

Antal producerade enheter kommer dock att ackumuleras på aktuell stämplingspost. (Ver 3.38B)

OBS: TO-raden märks direkt som "Avslutad" vilket gör att man i TO-centralen kan se status.

Observera: Det sker inte återrapportering av tillverkningsordern, utan det sker i *530 Återrapportering*.

### **MPS TO-rapportering: Ändra status**

![](_page_25_Picture_75.jpeg)

Ändring av TO-status kan ske när man står i orderfältet.

Rapportering sker på senast instämplade TO.

# **3512 Visa instämplade**

I denna rutin kan man se översiktlig information om instämplingstider, aktuell aktivitet eller frånvaro. En arbetsledare med tillräcklig behörighet kan också utföra speciella operationer såsom att ändra arbetsschema, ange beordrad övertid, ange tillåtna order samt att stämpla ut personal. Bilden uppdateras varje minut.

#### **Flik Närvarande**

![](_page_26_Picture_45.jpeg)

Visar närvarande personal och de aktiviteter de är instämplade på. Kan även visa all (utvald) personal.

#### **Flik Frånvarande**

![](_page_26_Picture_46.jpeg)

#### **3512 Operationer**

Arbetsschema Beordra overtid **E** Ordernr Stämpla ut X Stäng

En arbetsledare kan utföra speciella operationer enligt nedan. (Kopplade till att inloggad signatur har behörighet till rutin 3570 resp. 3571)

#### **Arbetsschema**

Möjligt att ange vilket arbetsschema som ska gälla för en person:

![](_page_27_Picture_72.jpeg)

#### **Beordra övertid**

Genom att markera en person och trycka "Beordrad övertid" kan man ange om övertid ska gälla.

![](_page_27_Picture_73.jpeg)

Man kan även ändra för en hel personalgrupp enligt ovan.

#### **Ordernr**

Leder till rutin 3571 Egenskaper Personal där man kan ange vilka ordernr som är tillåtna.

#### **Stämpla ut**

Avsedd att användas när en person glömt stämpla ut.

![](_page_27_Picture_74.jpeg)

# **3573 Meddelandetexter**

Här registreras meddelandetexter som används i 3510 Tidstämpling. Man kan här lägga ut meddelanden som exempelvis anger hur man ska gå tillväga vid glömd utstämpling.

![](_page_28_Picture_40.jpeg)

### **Exempel**

Instruktion som visas vid rapportering av verkstadsoperation:

![](_page_28_Picture_41.jpeg)

Texterna kan vara tidsbegränsade, och anges för alla, personaltyper eller för enskild signatur.

**Not:** Minnesanteckning är ännu ej implementerad.